## **Obrada**

Obrada,koja se pokreće ikonom **+2**, formirat će dokument početnog stanja u pripremi sa:

- Saldima na 31.12 prethodne godine za sva konta za koja se ne vode otvorene stavke.
- Otvorenim stavkama na 31.12. prethodne godine za sva konta na kojima se vode otvorene stavke.

Početno stanje na karticma konta i u bilanci su vidljiva po zaključivanju dokumenta početnog stanja.

Prije pokretanja obrade potrebno je napraviti sljedeće:

- 1. Na svim kontima koja se zatvaraju, zatvoriti sve stavke koje je moguće zatvoriti.
- 2. Provesti obradu "Tečajne razlike" i "Svođenje na srednji tečaj"
- 3. U tvrtkama sa materijalnim poslovanjem obavezno provjeriti salda na kontima zaliha sa saldima tih konta na temeljnicama materijalnih početnih stanja koje su nastale prijenosom godine u skladištima. Obrada Računovodstvena početna stanja ne prenosi salda na kontima zaliha. Ukoliko postoje razlike potrebno je …
- 4. Upisati i zaključiti završnu temeljnicu.
- 5. Provesti obradu [Zatvaranje prihoda i rashoda](https://wiki.micro-process.hr/doku.php?id=hr:brix:closure47)

## **Napomene:**

- Posljedične greške u podacima radi nepoštivanje gornjeg redoslijeda su vrlo ozbiljni. Obavezno prije zaključivanje provjerite podatke.\*\* Popravak podataka je zahtjevan, dugotrajan i skup.
- [Iznimno za 2023 radi prelaska na EUR](https://wiki.micro-process.hr/doku.php?id=hr:brix:ini_states:2023euro)

From: <https://wiki.micro-process.hr/>-

Permanent link: **[https://wiki.micro-process.hr/doku.php?id=hr:brix:ini\\_states:obrada](https://wiki.micro-process.hr/doku.php?id=hr:brix:ini_states:obrada)**

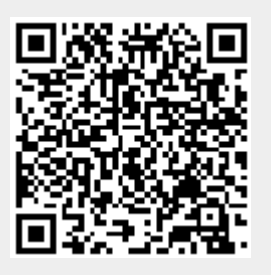

Last update: **31/03/2024 12:54**